# ПО Премьера «Меморандумы»

### Оглавление

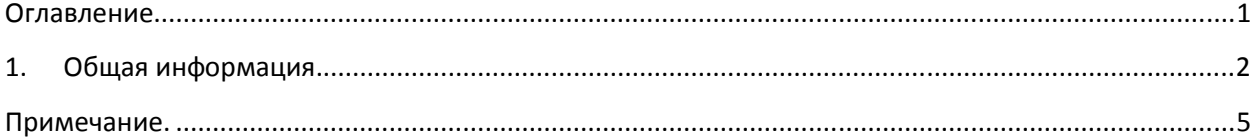

## **1. Общая информация.**

Справочник меморандумов в менеджерской находится в главном меню, вкладка

«Организация продаж».

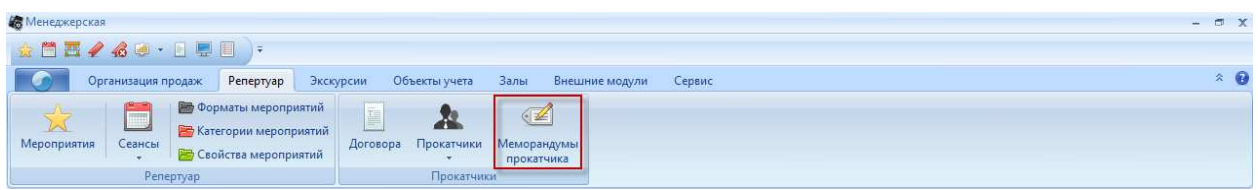

#### **Рисунок 1 Главное меню**

Справочник имеет следующий вид:

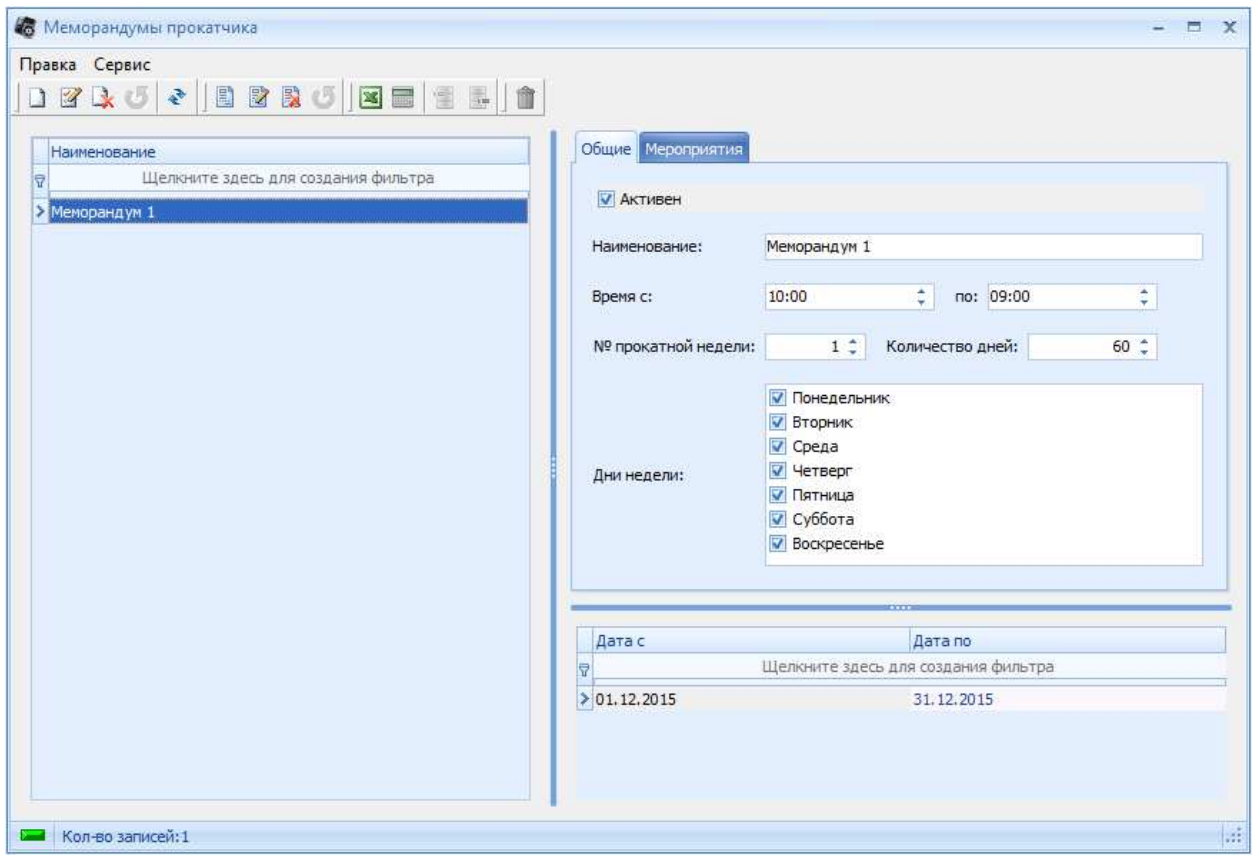

**Рисунок 2 Справочник меморандумов, вкладка «Общие»** 

Вкладка «Общие» имеет следующие поля:

- 1. «Активен» флаг определяет, действует ли меморандум в данный момент.
- 2. «Наименование» название меморандума.
- 3. «Время» временной интервал действия меморандума (с учетом времени работы объекта)
- 4. «№ прокатной недели» указывает, с какой прокатной недели меморандум применяется к мероприятиям, и на какое количество дней.
- 5. «Дни недели» указывает, по каким дням недели отрабатывает меморандум.

Вкладка «Мероприятия» содержит список мероприятий, заведенных в системе. На данной вкладке флагами отмечаются мероприятия, для которых будет действовать данный меморандум.

В нижней части справочника заводятся периоды действия меморандума (у одного меморандума может быть неограниченное число периодов действия). Как только заведен хоть один период действия модификатора, становится активной функция редактирования меморандума.

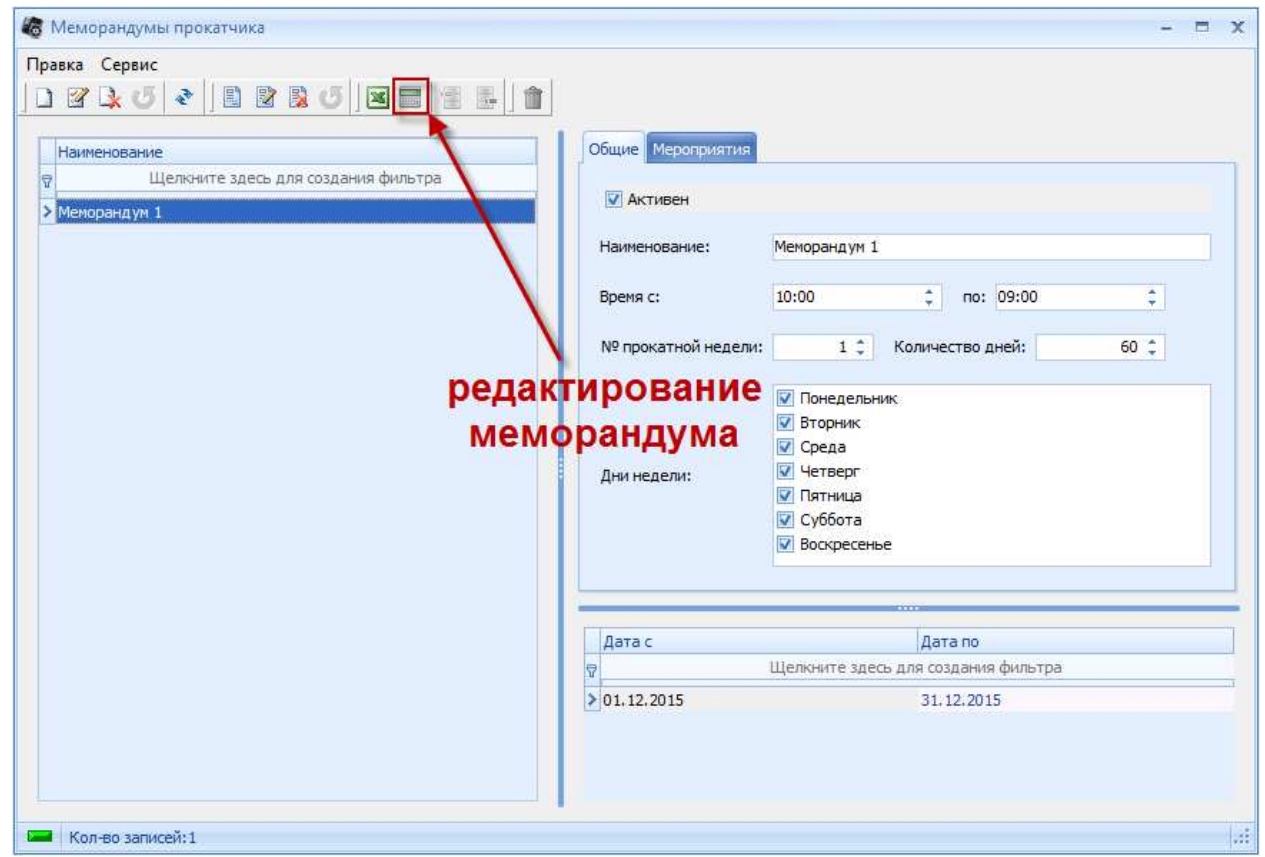

**Рисунок 3 Кнопка редактирования меморандума** 

При нажатии на данную кнопку, у нас открывается окно редактирования меморандума.

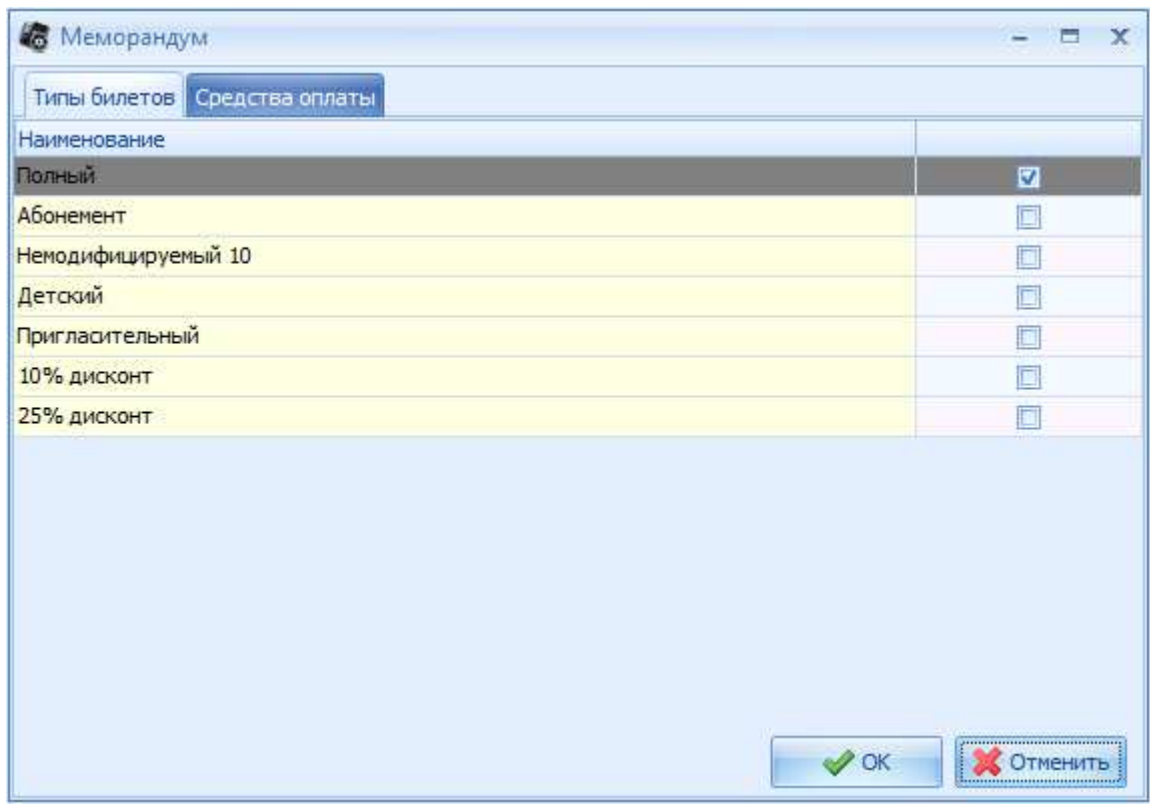

**Рисунок 4 Окно редактирования меморандума** 

Окно редактирования меморандума имеет 2 вкладки:

- 1. «Типы билетов» данная вкладка содержит список всех, заведенных в программе, типов билетов.
- 2. «Средства оплаты» данная вкладка содержит список всех, заведенных в программе, средств оплаты.

К сеансу может быть применено несколько меморандумов. Последовательность применения меморандумов аналогична последовательности их заведения в системе.

#### **Примечание.**

Основные моменты, на которые стоит обратить внимание при работе с меморандумами.

- 1. Время начала работы меморандумов должно быть больше либо равно началу работы кинотеатра.
- 2. Номер прокатной недели и кол-во дней необходимо сверять со справочником «Договора» датами проката мероприятия.
- 3. Необходимо следить за флагами, которые проставляются на вкладке «Мероприятия».
- 4. Применение меморандума можно увидеть в окне с сеансами.
- 5. Если у меморандума не проставить флаги ни у одного мероприятия, то меморандум не будет применяться.
- 6. Если на мероприятие действует несколько меморандумов, то разрешения на типы билетов и/или средства оплаты будут суммироваться. То есть, если один меморандум разрешает продажу полного и детского билета только за наличный расчет, а второй меморандум разрешает продажу полного и студенческого билетов за наличные и банковскую карту, то в итоге получиться, что на сеанс на данное мероприятие можно будет купить полный, детский и студенческий билеты, с возможностью их оплаты, как наличными, так и банковской картой.

7.